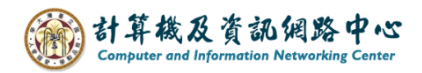

## **建立聯絡人分類資料夾**

在Outlook 的聯絡人群組分類方式,是採用【聯絡人資料夾】來分類。

1. 點選切換至聯絡人。

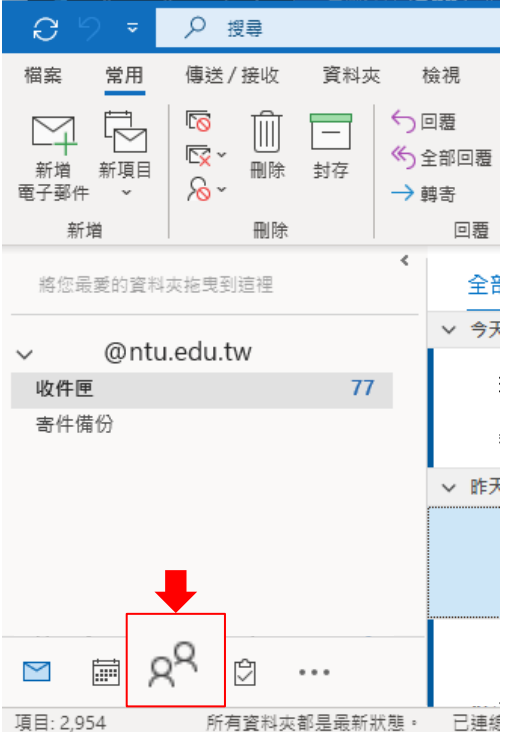

2. 對著連絡人,點擊【滑鼠右鍵】→選擇【新增資料夾】。

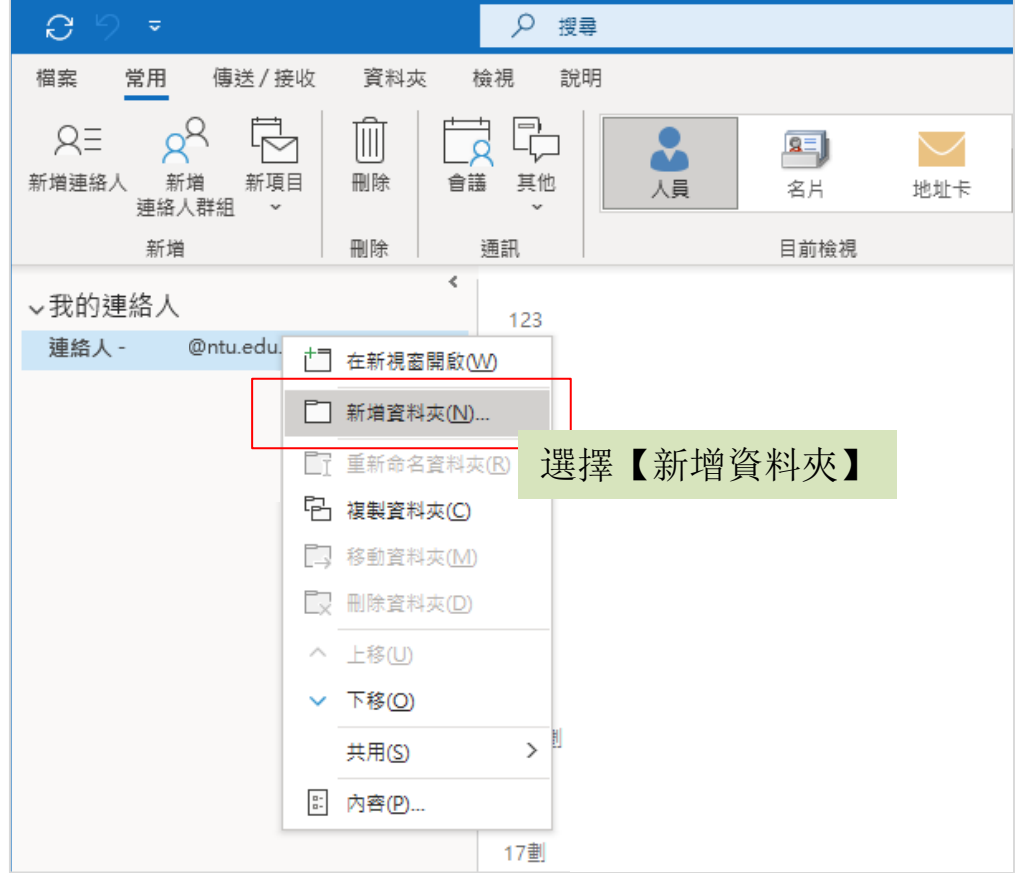